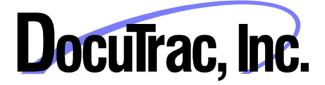

# **QuicDoc® / Office Therapy® Trial Version**

## **Installation Guide**

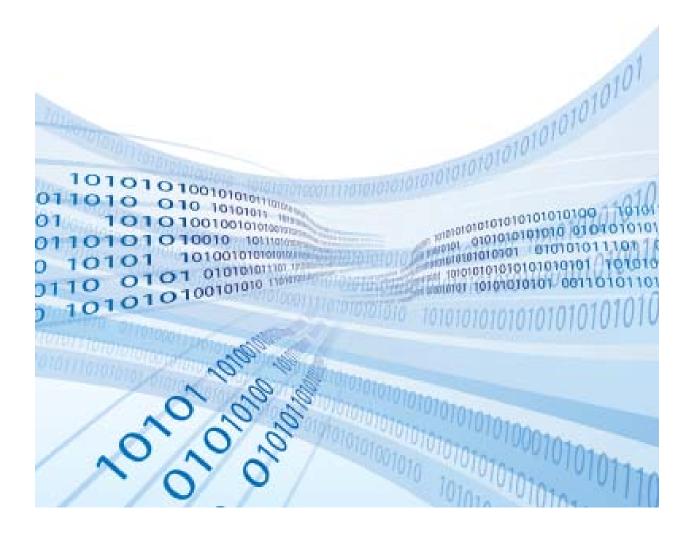

### What you need to know before you start

This Guide was written to assist you in installing and setting up the **Database** system for QuicDoc and Office Therapy Trial Edition ("the **Applications**") and the Applications. The Applications use a "back-end" database – Microsoft SQL Server - to store your patient records.

**System Requirements**: Before you start with the Installation you will need to make sure your computer has the following system requirements and software packages installed:

**Supported Operating Systems**: Windows XP(SP3), Windows Vista (SP1), Windows 7, Windows 8 **Hard Drive Space and RAM**: GB of free hard drive space, Minimum of 512 MB of RAM (1 GB or more is recommended)

**Software:** .NET Framework 2.0, .NET Frameword 3.51, .Net Framework 4.0, and Windows Installer 4.5

To check the versions of .NET on you system, open Windows Explorer and navigate to: C:\Windows\Microsoft.Net\Framework

| Os (C:) → Wind |                | _                  | • •         |
|----------------|----------------|--------------------|-------------|
| Favorite Links | Name           | Date modified      | Туре        |
| Documents      | J. v1.0.3705   | 6/5/2009 9:03 AM   | File Folder |
|                | v1.1.4322      | 6/10/2010 2:08 AM  | File Folder |
| Pictures       | July 2.0.50727 | 11/14/2012 3:11 PM | File Folder |
| Music          | 📕 v3.0         | 11/2/2006 7:41 AM  | File Folder |
| More »         | ₩ v3.5         | 6/5/2009 8:42 AM   | File Folder |
| Folders        | v4.0.30319     | 11/30/2012 10:11   | File Folder |

You can see on the right side that Versions 2.0, 3.5 and 4.0 are installed. If not, you can download from the following Microsoft sites:

| .NET 2                | http://www.microsoft.com/en-us/download/details.aspx?id=1639  |
|-----------------------|---------------------------------------------------------------|
| .NET 4                | http://www.microsoft.com/en-us/download/details.aspx?id=17851 |
| .NET 3.51             | http://www.microsoft.com/en-us/download/details.aspx?id=22    |
| Windows Installer 4.5 | http://support.microsoft.com/kb/942288                        |

To check if you have Windows Installer 4.5 or higher:

- 1. Click on "Start" and then "Run"
- 2. In the box type msiexec then click OK.

3. A window will open with the version at the top. It should read something like "Windows <sup>®</sup> Installer. V 4.5.6001.22159"

Have questions or having difficulty installing? Don't worry. Call DocuTrac Support at 888-

308-9683 and we will walk you through it each step of the way.

Download **QuicDocOfficeTrial.exe** to your Desktop or another location on your computer. Begin the setup by right-clicking on **QuicDocOfficeTrial.exe** and selecting **Run as Administrator**.

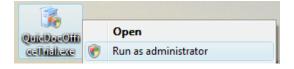

\*\*\*If you are prompted whether to Allow, click Allow or Trust Publisher to continue.

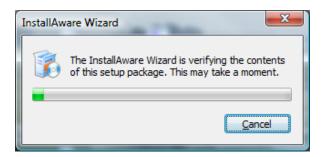

After InstallAware has verified the package and extracted setup files, you will see the initial setup screen.

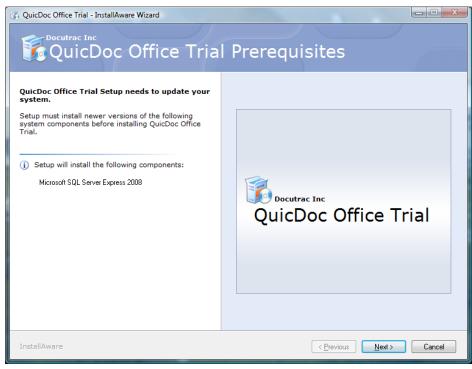

Click Next to continue.

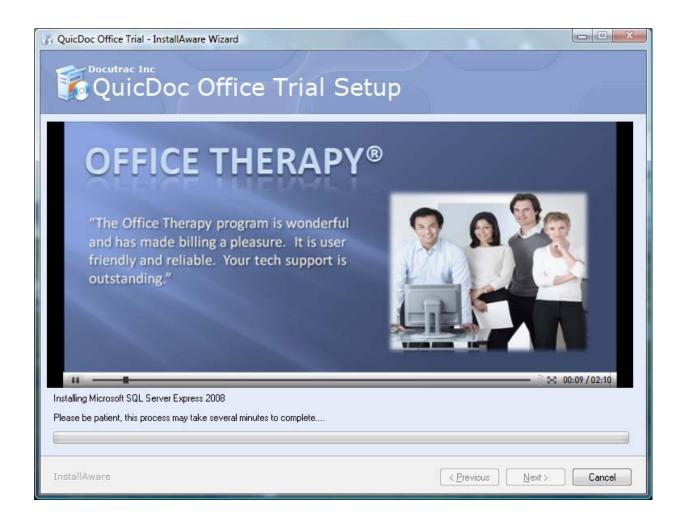

Setup will now install, setup and configure SQL Server.

PLEASE BE PATIENT. Depending on the speed of your system, this process may take up to 15-20 minutes. Setup is installing and configuring SQL Server 2008 Express along with a number of critical required components.

**IMPORTANT:** In some cases the setup of SQL Server will fail because a computer reboot is needed, and the setup will not always indicate that. If the setup of SQL Server fails, try re-booting your PC and then running the setup again.

When the setup and configuration of SQL Server is complete, you will see the following screen:

| 👔 QuicDoc Office Trial - InstallAware Wizard                    |                      |
|-----------------------------------------------------------------|----------------------|
| QuicDoc Office Tria                                             | l Setup              |
| Welcome to the Update Wizard for QuicDoc<br>Office Trial.       |                      |
| This wizard will setup a new version of QuicDoc Office<br>Trial |                      |
|                                                                 |                      |
|                                                                 |                      |
|                                                                 | QuicDoc Office Trial |
|                                                                 | <b>1</b>             |
|                                                                 |                      |
| Click Next to continue.                                         |                      |
|                                                                 |                      |
| InstallAware                                                    | < Previous Cancel    |

Click **Next** to install QuicDoc and Office Therapy.

| QuicDoc Office Trial - InstallAware Wizard                                                                                                    |                                                                                                    |
|----------------------------------------------------------------------------------------------------|----------------------------------------------------------------------------------------------------|
| QuicDoc Office Tria                                                                                                    | l Setup                                                                                                    |
| Please exit all applications before<br>continuing with the installation.<br>Some components may require that you<br>restart your computer if files being updated<br>are currently in use. | LICENSING AND WARRANTY AGREEMENT<br>Read the following carefully.<br>This is a legal agreement between you ("End User") and<br>DocuTrac, Inc. ("DocuTrac") for Office Therapy, which<br>includes the computer software ("Software Products") and<br>associated media and printed materials, which may include<br>electronic documentation. By installing, copying, or<br>otherwise using the Software Product(s). End User agrees<br>to be bound by the terms of this Licensing and Warranty<br>Agreement. If End User does not accept the license as<br>stated, return the unused product intact and your money<br>will be refunded.<br>The Software Product are protected by copyright laws and<br>international copyright treaties, as well as other<br>international property laws and treaties. The Software<br>Product are licensed, not sold. |
| To install, you must accept the End User License Agreement.                                                                                                    | I have read, understood and agreed to the terms of the End<br>User License Agreement and so signify by clicking 'I accept the<br>terms of the License Agreement' and proceeding to use this<br>product.                                                                                                    |
| InstallAware                                                                                                    | < Previous Next > Cancel                                                                                                    |

To continue, review the License Agreement and if you agree, check the "I Accept the Terms of the License Agreement" checkbox and click **Next**.

Setup will now install files for the Applications – QuicDoc and Office Therapy - and place shortcuts on your Desktop.

| QuicDoc Office Trial Setup                                                                  |                                                                                                    |  |
|---------------------------------------------------------------------------------------------|----------------------------------------------------------------------------------------------------|--|
|                                                                                             |                                                                                                    |  |
| CAPTURE YOUR DATA                                                                           |                                                                                                    |  |
| <ul> <li>Intuitive Data Entry Forms</li> <li>Powerful Custom Fields</li> </ul>              | General Bartes Insurance EFile Standard Charges Bill Se                                                         |  |
| <ul> <li>Fully Integrated ICD-9 / DSM I<br/>Capture data about your Clients,</li> </ul>     | Lists Mr./Ms. Mr. First Barbara M.I. M. Hon<br>Last Name Christopher Suffix Wo                                  |  |
| Providers, Insurance Companies,                                                             | Address 8001 Winding Way Cell                                                                                   |  |
| Managed Care Contracts, and vario<br>types of Transactions (Charges,                        | DUS         Cay         Treatment         E-mail           State         DH         Zip         44322         E |  |
| Payments, etc.)                                                                             | City Technord E east<br>State DH Zp 44322 6                                                                     |  |
| File: QuicDocStd.mdf, Directory: C:\Program Files\QuicDocOffice S                           | Size: 14221312                                                                                                  |  |
|                                                                                             |                                                                                                    |  |
| InstallAware                                                                                | <pre></pre>                                                                                                    |  |
|                                                                                             | (Tlatons) Town Canee                                                                                            |  |
| G QuicDoc Office Trial - InstallAware Wizard                                                |                                                                                                    |  |
|                                                                                             |                                                                                                    |  |
| 🚺 QuicDoc Office Tria                                                                       | l Setup                                                                                                    |  |
| QuicDoc Office Trial Setup is complete.                                                     | l Setup                                                                                                    |  |
|                                                                                             | l Setup                                                                                                    |  |
| QuicDoc Office Trial Setup is complete.<br>You have successfully completed the InstallAware | l Setup                                                                                                    |  |
| QuicDoc Office Trial Setup is complete.<br>You have successfully completed the InstallAware | I Setup                                                                                                    |  |
| QuicDoc Office Trial Setup is complete.<br>You have successfully completed the InstallAware | I Setup                                                                                                    |  |
| QuicDoc Office Trial Setup is complete.<br>You have successfully completed the InstallAware | I Setup                                                                                                    |  |
| QuicDoc Office Trial Setup is complete.<br>You have successfully completed the InstallAware | Docutrac Inc                                                                                                    |  |
| QuicDoc Office Trial Setup is complete.<br>You have successfully completed the InstallAware | Docutrac Inc                                                                                                    |  |
| QuicDoc Office Trial Setup is complete.<br>You have successfully completed the InstallAware | Docutrac Inc                                                                                                    |  |
| QuicDoc Office Trial Setup is complete.<br>You have successfully completed the InstallAware | Docutrac Inc                                                                                                    |  |

When all files have been installed, click **Finish**.

To Run **QuicDoc**, double-click the QuicDoc shortcut from your Desktop. You will have 20 uses of this fully functional trial.

The Trial comes loaded with pre-loaded user accounts and sample patients.

#### Accounts

Administrator Account

User: Admin Password: password

This account has full rights including the ability to create new users, setup new note templates, and other administrative functions. The Admin cannot be assigned patients or Create/Edit notes or treatment plans. Only Users/Providers can create notes.

| User Accounts: | User ID  | Password |
|----------------|----------|----------|
| <b>T</b>       | Tang     |          |
| Tom Cory       | TomC     | password |
| Fred Little    | FredL    | password |
| Stewart Martin | StewartM | password |
| Laurie Smith   | LaurieS  | password |
| Craig Wilson   | CraigW   | password |
|                |          |          |

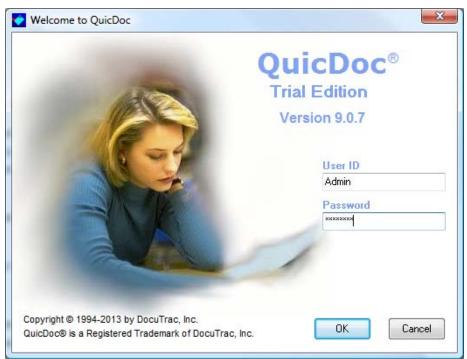

Click Help...See QuicDoc Startup Guide for more information on using QuicDoc.

To Run **Office Therapy**, double-click the Office Therapy shortcut from your Desktop. You will have 20 uses of this fully functional trial.

The Trial comes loaded with a pre-loaded user account, providers, and sample patients.

#### Accounts

#### Administrator Account

User: TUTOR Password: <blank password>

This account has full rights including the ability to create new users, providers, patients and other administrative functions.

| Tip of the day<br>Use the Note section to<br>keep information that all your<br>users need. | Office Therapy ®<br>Trial Version<br>User Name: TUTOR<br>Password:<br>OK Cancel<br>Copyright © 1999-2013 DocuTrac, Inc. All rights reserved. |
|--------------------------------------------------------------------------------------------|----------------------------------------------------------------------------------------------------|
| Version: 11.00.9                                                                           | Database Path: ARNIE9200\DTISQLTRIAL\OTTrial                                                                                                 |

Click Help...See Startup Guide for more information on using Office Therapy.